# GUIDA TEST TOLD

POLITECNICO MILANO 1863

Per contattare le segreterie studenti collegati a https://www.polimi.it/futuri-studenti/contattaci dopo aver individuato le tue necessità potrai: chattare con un operatore, inviare una e-mail, prendere un appuntamento

### Sommario

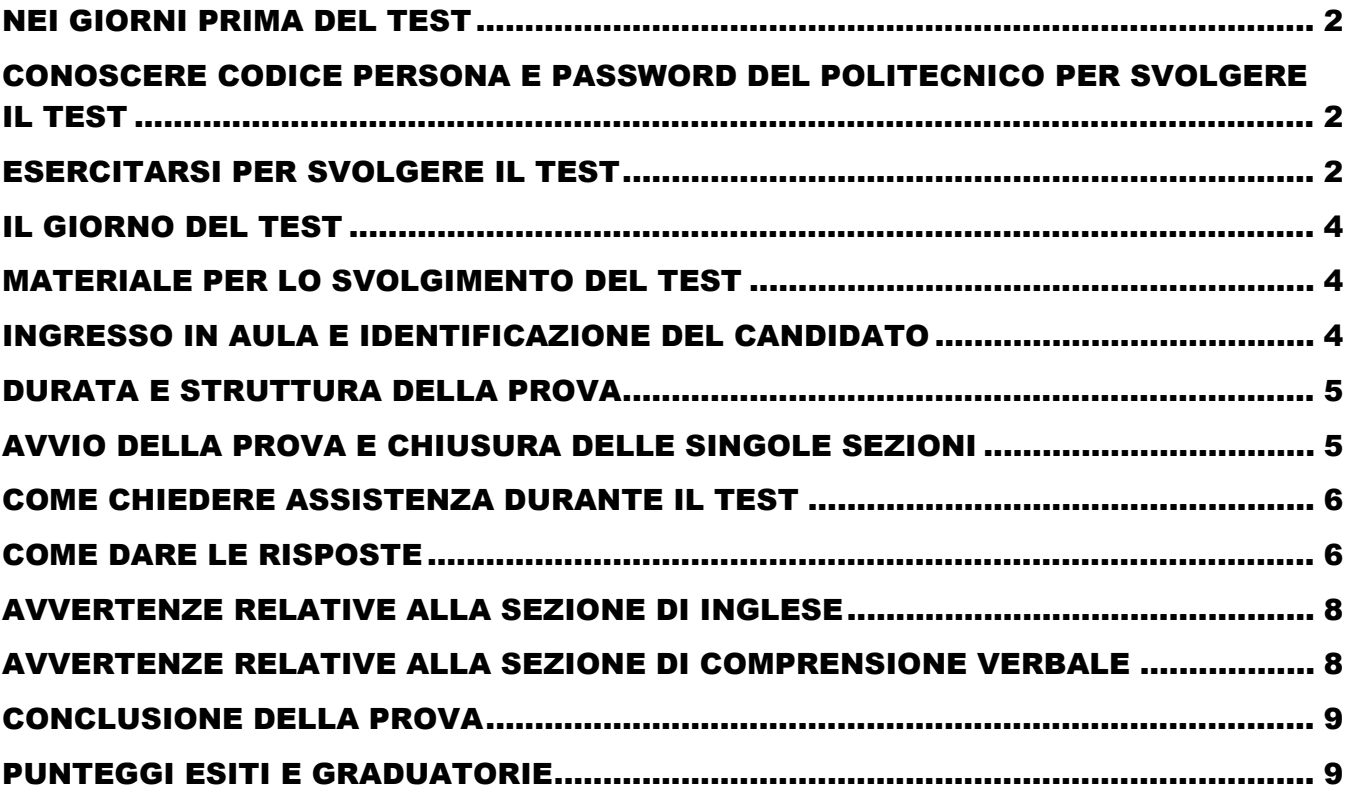

## <span id="page-2-0"></span>NEI GIORNI PRIMA DEL TEST

#### <span id="page-2-1"></span>CONOSCERE CODICE PERSONA E PASSWORD DEL POLITECNICO PER SVOLGERE IL TEST

Ricordati che per **svolgere il Test TOLD in presenza nelle aule informatizzate dell'Ateneo** ed accedere ai computer dell'aula è necessario che tu **conosca:**

**- il CODICE PERSONA**, è un numero di 8 cifre che ricevi al termine dell'iscrizione ai Servizi Online all'indirizzo e-mail che hai indicato per la funzione di recupero della password. - la **PASSWORD** che hai scelto ed impostato tu.

Se vuoi verificare che le tue credenziali siano corrette prima di arrivare in aula per il test [vai alla pagina DesignTOL – Servizi ICT di Ateneo \(polimi.it\)](https://www.ict.polimi.it/designtol/)

Per recuperare le tue credenziali, sopracitate, vai sui Servizi Online, clicca su "Assistenza e Informazioni" e poi [Recupero credenziali Polimi \(codice persona e password\)](https://aunicalogin.polimi.it/aunicalogin/aunicalogin/controller/AssistenzaAutenticazione.do?evn_rec_pwd=evento&jaf_currentWFID=main)

**ATTENZIONE: Dovrai presentarti presso l'aula, il giorno e nell'ora indicati sulla ricevuta di iscrizione al test.**

Ti raccomandiamo di verificare esattamente le informazioni riportate perché non sarà possibile ammettere i candidati in aule, giorni ed orari diversi da quelli presenti sulla ricevuta.

**Ricordati che dovrai essere in possesso del tuo Codice persona e password e di un documento d'identità munito di fotografia in corso di validità.**

#### <span id="page-2-2"></span>ESERCITARSI PER SVOLGERE IL TEST

Quando farai il test, avrai a disposizione tempi definiti per rispondere alle domande delle varie sezioni. Puoi familiarizzare con questa modalità **allenandoti con la DOL** (**demo on line**), una versione ridotta del Test di Design; con la DOL puoi **esercitarti** prima di sostenere il test vero e proprio.

**Struttura e modalità di esecuzione della DOL.** 

I quesiti proposti sono così ripartiti:

- Geometria e Rappresentazione 5 domande in 8:30 minuti
- Logica 2 domande in 3:30 minuti
- Comprensione Verbale 2 domande in 2 minuti
- Storia Design e Storia Arte 5 domande in 6:30 minuti
- Cultura Generale 5 domande in 7:30 minuti

Le domande vengono selezionate automaticamente mediante sorteggio da un database. Se fai la DOL più di una volta, ti potrebbe capitare che alcune domande si ripetano.

Prima di iniziare la DOL procurati carta e penna per eventuali calcoli o appunti; non utilizzare, invece, la calcolatrice o libri di testo perché il loro uso è vietato durante lo svolgimento del TOL.

Alla fine della DOL ti apparirà un riepilogo per ciascuna sezione con:

- il numero di risposte esatte
- il numero di risposte sbagliate
- il numero di risposte omesse

Non vedrai invece il tuo punteggio totale.

Per esercitarti con la DOL [Vai alla pagina della DOL-Test di Design](https://aunicalogin.polimi.it/aunicalogin/getservizio.xml?id_servizio=824)

### <span id="page-4-0"></span>IL GIORNO DEL TEST

Per essere ammesso in aula e sostenere il Test del Design dovrai esibire un documento di identità munito di fotografia in corso di validità (carta di identità, patente di guida, passaporto).

Il Responsabile d'aula non potrà ammettere coloro che si presenteranno senza documento d'identità, salvo casi eccezionali adeguatamente motivati.

Ti consigliamo portare con te la ricevuta di iscrizione al test per eventuali verifiche circa il giorno, l'ora e l'aula di svolgimento della prova.

Ti raccomandiamo di verificare esattamente le informazioni riportate perché non sarà possibile ammettere i candidati in aule, giorni ed orari diversi da quelli presenti sulla ricevuta.

Il candidato iscritto che non si presenta viene considerato assente e l'assenza viene considerata equivalente alla presenza ai fini della ripetibilità del test.

#### <span id="page-4-1"></span>MATERIALE PER LO SVOLGIMENTO DEL TEST

Durante il Test si potranno usare solo due fogli bianchi per eventuali calcoli e una biro forniti dal Politecnico di Milano

Manuali, prontuari, mappe concettuali, calcolatrici, smartphone, smartwatch, righelli, compassi, squadre, goniometri etc devono essere riposti nello zaino, che viene lasciato in fondo all'aula come indicato dal responsabile durante l'ammissione, NON possono essere utilizzati durante lo svolgimento della prova.

Il responsabile d'aula potrà disporre l'annullamento della prova se non rispetterai tale divieto di utilizzo.

SE hai dimenticato di depositarli quando sei entrato in aula prima dell'inizio test comunicalo al responsabile d'aula per alzarti e riporli nello zaino.

Si raccomanda il massimo silenzio durante la fase di ammissione in aula e durante tutta la prova.

#### <span id="page-4-2"></span>INGRESSO IN AULA E IDENTIFICAZIONE DEL CANDIDATO

Ricordati di presentarti nell'aula e all'orario indicati sulla ricevuta di iscrizione al test munito di documento d'identità in corso di validità utilizzato per iscriverti alla prova.

Ti raccomandiamo di verificare esattamente le informazioni riportate sulla ricevuta di iscrizione al test perché non sarà possibile ammettere i candidati in aule, giorni ed orari diversi da quelli presenti sulla ricevuta.

L'ammissione in aula avverrà in ordine alfabetico.

Il responsabile d'aula ti ha chiesto di firmare il foglio presenza di fianco al tuo nominativo e per verificare la tua identità di mostrare il documento d'identità.

Se ti sei presentato alla prova con un documento differente ricordati di caricarne la scansione nei servizi on line non appena possibile, se non l'hai già fatto.

*ATTENZIONE: dopo l'ammissione in aula, avvenuta l'identificazione e durante lo svolgimento della prova NON è consentito uscire dall'aula.*

#### <span id="page-5-0"></span>DURATA E STRUTTURA DELLA PROVA

Il test è formulato in lingua italiana e consiste in 90 quesiti a risposta multipla, il candidato deve scegliere la risposta corretta tra le cinque opzioni offerte.

La durata totale del test è di 1 ora e 25 minuti (85 minuti); Il tempo per ogni sezione è preimpostato.

Il numero dei quesiti per sezione, il tempo a disposizione e le modalità di somministrazione sono:

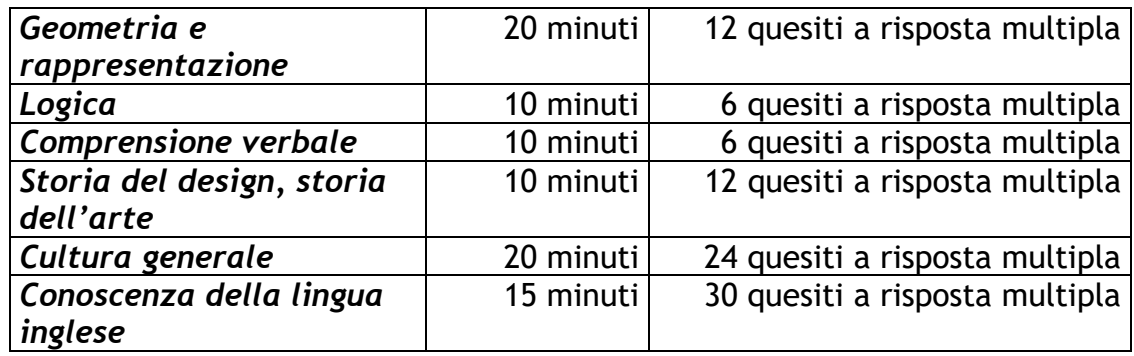

Ad ogni singolo quesito del Test del Design viene attribuito:

1 punto se la risposta è esatta;

0,25 punti in detrazione se la risposta è sbagliata;

0 (zero) punti se la risposta non è data.

#### <span id="page-5-1"></span>AVVIO DELLA PROVA E CHIUSURA DELLE SINGOLE SEZIONI

Per sbloccare il computer attendi le indicazioni del responsabile d'aula, poi clicca sul link Esecuzione Test On Line ed inserisci il tuo **codice persona e la password** fino ad arrivare alla schermata della prima sezione del Test, GEOMETRIA E RAPPRESENTAZIONE; poi attendi che il responsabile d'aula ti dica che puoi iniziare la prova.

Dopo che il responsabile d'aula darà inizio alla prova per tutti i candidati devi cliccare sul tasto **Avvio della prova** oppure **Riprova**

Avvia la prova

oppure

Riprova

sarà così partita la prima sezione del Test, da questo momento sei autonomo per terminare le varie sezioni del test e iniziare le successive**.** 

Se hai terminato le risposte prima dello scadere del tempo a disposizione per ciascuna sezione è possibile cliccare sul tasto chiudi sezione e passare autonomamente a quella successiva. Non è possibile tornare alle sezioni concluse; Il tempo non utilizzato in una sezione non è spendibile nelle successive

#### <span id="page-6-0"></span>COME CHIEDERE ASSISTENZA DURANTE IL TEST

Se hai bisogno di contattare il responsabile d'aula alza la mano "fisicamente" per attirare la sua attenzione e poi utilizza la chat disponibile in applicazione, il tuo test andrà in pausa quando il responsabile prenderà in carico la chat, non facendoti perdere tempo utile per lo svolgimento della prova. **Non parlare per non disturbare gli altri candidati**

Per chattare utilizza l'icona mano alzata disponibile in applicazione in alto a destra dello schermo

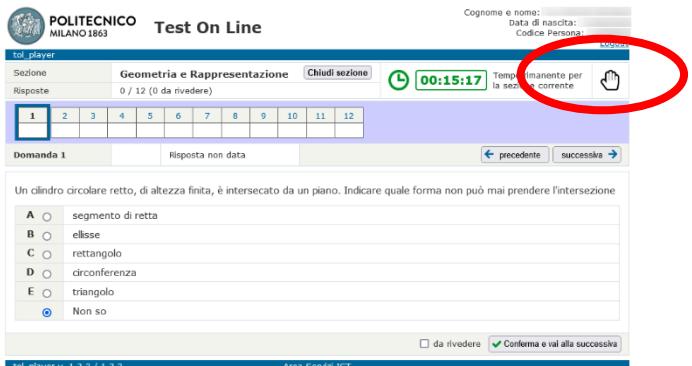

#### <span id="page-6-1"></span>COME DARE LE RISPOSTE

Per muoverti tra le schermate della prova utilizza esclusivamente il mouse o i tasti dell'applicativo in caso apparisse il Messaggio sotto riportato per proseguire nell'esecuzione della prova è necessario cliccare su riprova

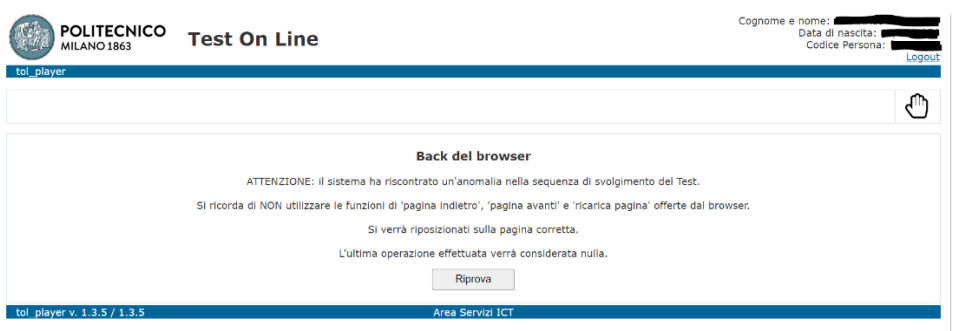

Il righello ti serve per spostarti tra i quesiti e contiene in successione la numerazione corrispondente alle domande della sezione in corso

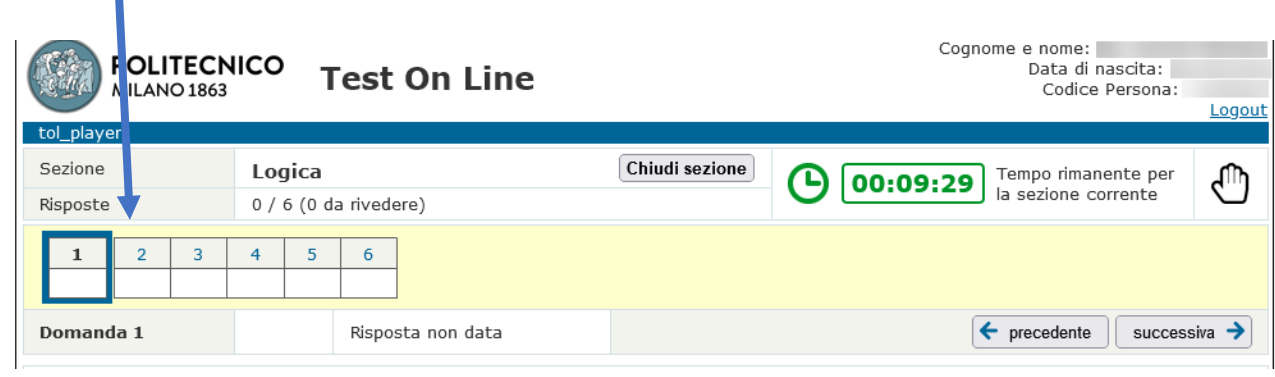

successiva  $\rightarrow$ Cliccando i pulsanti  $\leftarrow$  precedente e successiva  $\rightarrow$  si ritorna al quesito precedente o si passa a quello successivo.

E' possibile posizionarsi su un qualunque quesito cliccando sul righello in corrispondenza del numero selezionato. E' possibile ritornare su una risposta già confermata e modificarla Non è possibile ritornare su una risposta di sezioni già concluse.

Per ciascun quesito il testo propone **5 risposte** (contraddistinte dalle lettere A, B, C, D, E), **una sola delle quali è esatta**. Per rispondere a una domanda si deve cliccare il cerchietto corrispondente alla risposta prescelta.

L'opzione "**non so**" **equivale alla risposta non data**.

Se si intende confermare la risposta data, cliccare il pulsante: v Conferma e vai alla successiva Sul righello la casella corrispondente alla risposta confermata si colora di **verde**.

Se si intende riconsiderare successivamente **la domanda o riesaminare la risposta data**, cliccare il riquadro **Da rivedere** e *v* Conferma e vai alla successiva

Sul righello la casella corrispondente alla risposta da rivedere si colora di **giallo** con il segno

 $\frac{1}{2}$  accanto alla lettera eventualmente selezionata.

Allo scadere del tempo della sezione, le caselle marcate con l'opzione Darivedere DA RIVEDERE assumeranno il valore di risposta data se contengono la scelta di una lettera, il valore di risposta non data se non contengono la scelta di una lettera.

#### <span id="page-8-0"></span>AVVERTENZE RELATIVE ALLA SEZIONE DI INGLESE

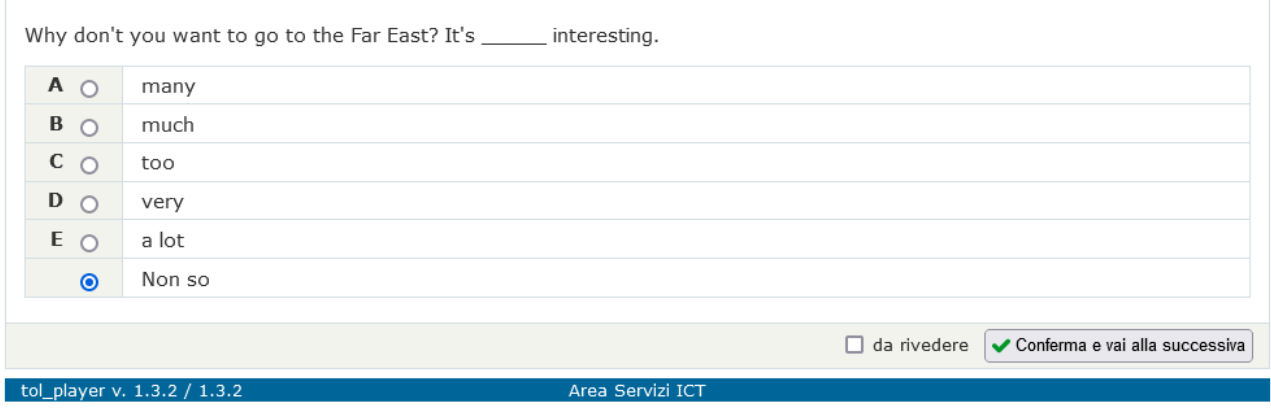

Ogni quesito di Inglese è una frase seguita da 5 risposte. Il candidato deve scegliere la risposta che, inserita al posto della **linea continua** \_\_\_\_\_\_\_\_\_\_\_\_\_\_ la completa correttamente.

Fra le risposte potrebbe apparire la **linea tratteggiata** ------------- Il candidato deve scegliere tale opzione nel caso ritenga la frase già completa.

#### <span id="page-8-1"></span>AVVERTENZE RELATIVE ALLA SEZIONE DI COMPRENSIONE VERBALE

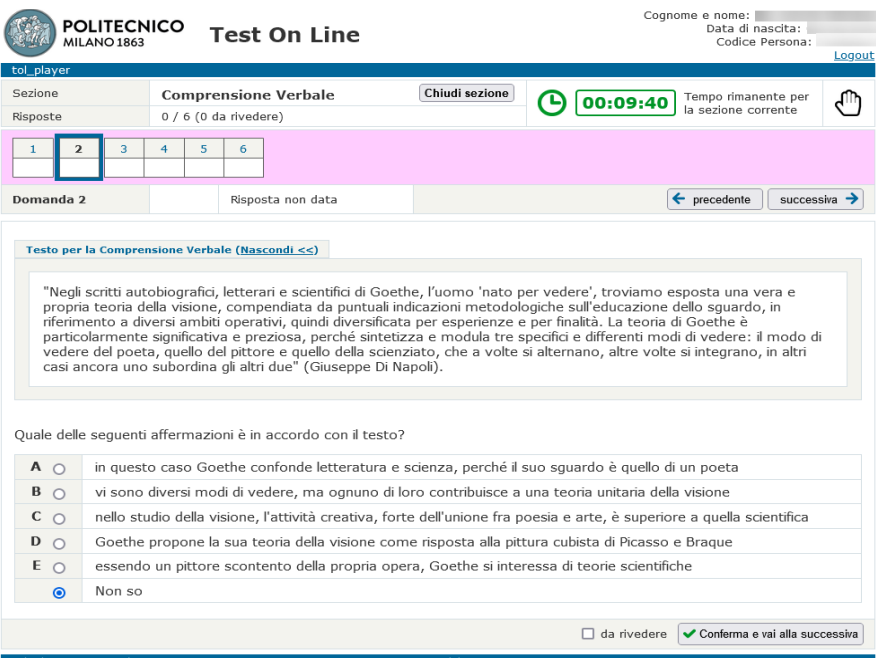

Per ogni quesito il candidato, tra le 5 risposte, **deve scegliere quella ritenuta corretta in base a quello che risulta esclusivamente dal brano e non a quanto eventualmente sa già sull'argomento** trattato dal brano.

Il brano può essere nascosto o visualizzato cliccando su nascondi/mostra

#### <span id="page-9-0"></span>CONCLUSIONE DELLA PROVA

Se hai terminato tutte le sezioni prima del tempo predefinito puoi terminare il test e uscire dall'aula.

Al termine della prova clicca su **termina Test**, poi **digita CTRL+ Alt+ Canc** e clicca su **Sign Out** dopo di che potrai lasciare l'aula.

Per evitare confusione e non disturbare i candidati che stanno ancora svolgendo la prova ti ricordiamo di uscire dall'aula restando in silenzio e solo dopo aver riconsegnato al responsabile d'aula i fogli di brutta e la biro che hai trovato sul banco.

Solo dopo aver riconsegnato il materiale di brutta al responsabile potrai prendere il cappotto/lo zaino depositati all'ingresso e uscire dall'aula, ricordati di restare sempre in silenzio per non disturbare.

Ti ricordiamo che è severamente vietato portare fuori dall'aula il materiale del test utilizzato durante la prova che dovrà essere riconsegnato al responsabile d'aula.

#### <span id="page-9-1"></span>PUNTEGGI ESITI E GRADUATORIE

Il punteggio del test ed I punteggi di ogni singola sezione saranno visibili entro 15 giorni lavorativi dalla data di sostenimento del test e potranno essere successivamente visionati e stampati accedendo con le proprie credenziali sul sito: [www.polimi.it/servizionline](http://www.polimi.it/servizionline) > **Lauree triennali e a ciclo unico: test di ingresso o di recupero ed immatricolazione** > **Esito Test e Immatricolazione,** cliccando sulla data di sostenimento del test.

Per ciascuna finestra di test e per ciascun corso di laurea viene riservato un numero di posti disponibili

Per ciascuna delle due finestre di test vengono formulate delle graduatorie sulla base del punteggio ottenuto, delle preferenze espresse e dei posti disponibili.

Per ognuna delle sei Sezioni del Test del Design viene calcolato il punteggio parziale, ottenuto sommando i punti dei singoli quesiti della Sezione.

Per ognuna delle sei Sezioni del Test del Design viene calcolato il punteggio parziale pesato, ottenuto moltiplicando il punteggio parziale per il "peso" della Sezione.

Si veda in proposito la Tabella sotto riportata:

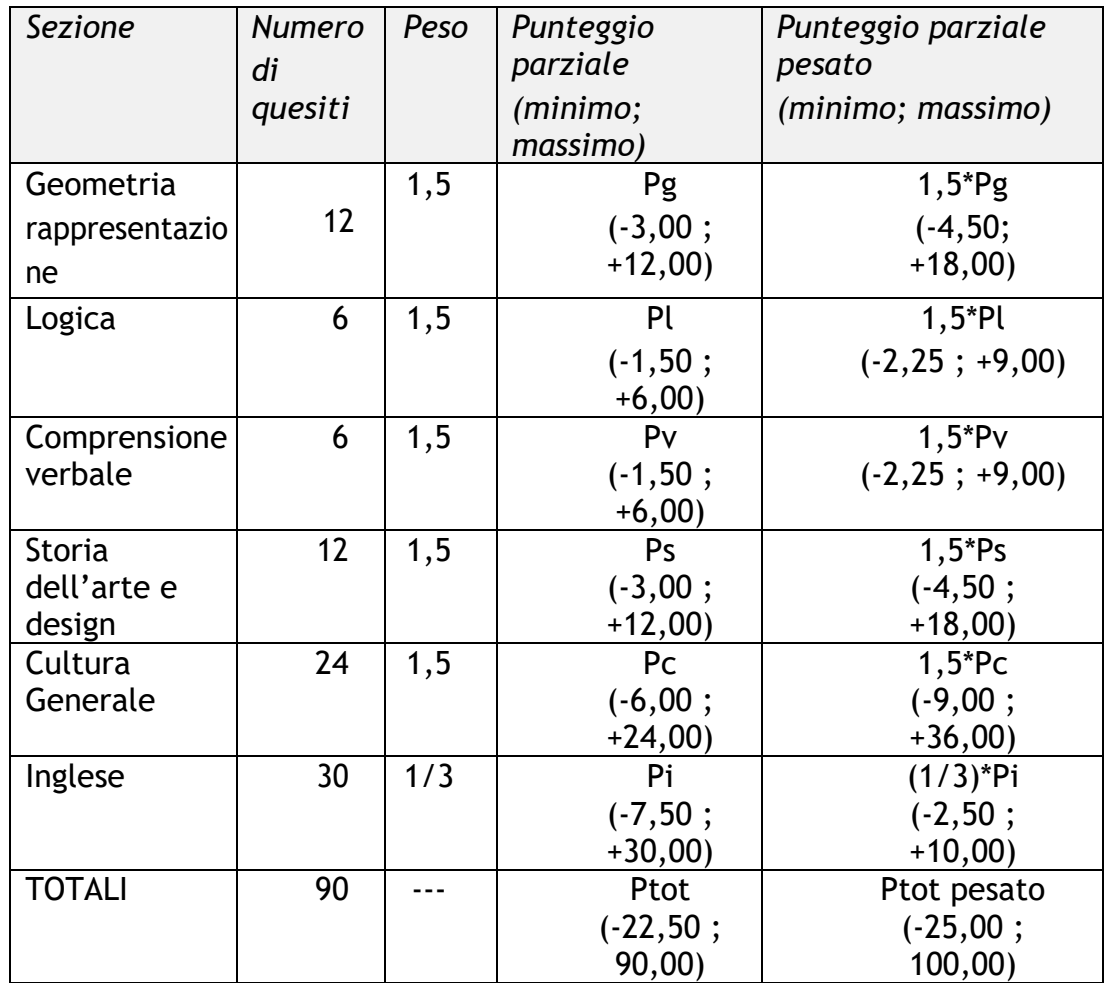

Il punteggio "Ptot pesato" del Test è ottenuto come somma dei sei punteggi parziali pesati, cioè:

Ptot pesato=  $1.5^{*}$ Pc +  $1.5^{*}$ Pg +  $1.5^{*}$ Ps +  $1.5^{*}$ Pl +  $1.5^{*}$ Pv +  $1/3^{*}$ Pi.

Tale punteggio "Ptot pesato" sarà quello utilizzato per la formulazione delle graduatorie di ammissione il massimo conseguibile è 100,00 e viene espresso arrotondato fino alla seconda cifra decimale.

Sono ammessi alla graduatoria solo gli studenti che avranno soddisfatto entrambe i requisiti di:

• Avere risposto correttamente ad un numero minino di quesiti per ognuna delle sezioni del test come riportato nella tabella seguente. Il non possesso del numero minimo anche in una sola delle sezioni, escluderà il candidato dalla graduatoria:

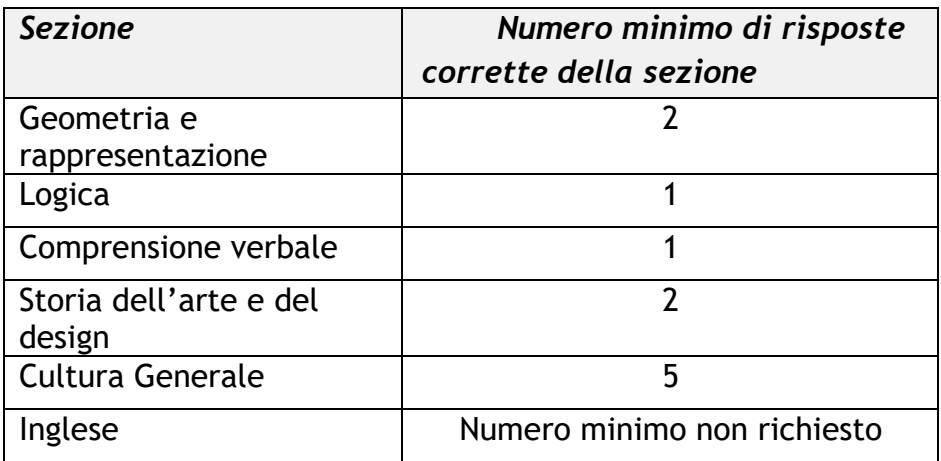

- Avere ottenuto un punteggio totale pesato uguale o superiore alla soglia minima complessiva pari a:
- trenta centesimi (30,00/100,00) per gli studenti "comunitari ed equiparati";
- venti centesimi (20,00/100,00) per gli studenti "Extra-UE"

L'attribuzione dell'OFA DI INGLESE avverrà, dopo l'immatricolazione, quando il numero di risposte esatte della sola sezione di Inglese è inferiore a 24.

Per conoscere nel dettaglio le modalità di ammissione ai corsi di laurea di Design ed in particolare le regole relative ai punteggi ed esiti del test TOLD, le graduatorie e i periodi di immatricolazione ai corsi di Laurea in Design consulta il sito del Politecnico di Milano [www.polimi.it](http://www.polimi.it/) >Info Per>Futuri Studenti>Come si accede>Corsi di laurea>Design>Punteggi e graduatorie----quando e come immatricolarsi